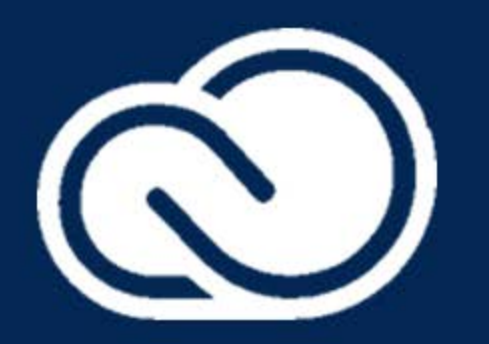

# **Creative Cloud** Essentials

An Essential Introduction to the **Creative Cloud Environment** Ps Ai Ae Id L An

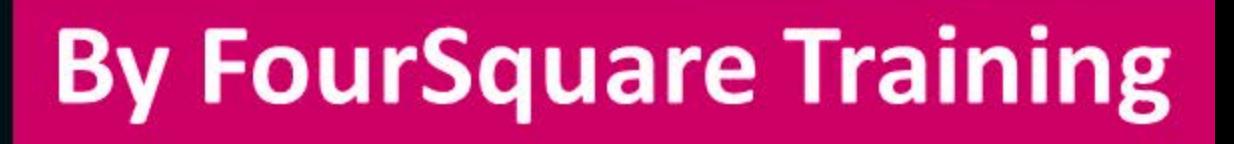

## **Creative Cloud Essentials Training Course**

#### **An Essential Introduction to the Creative Cloud Environment**

Our Creative Cloud Essentials course provides an introductory overview of Adobe's Creative Cloud suite of design software. It takes a pragmatic approach to the platform, explaining the basics of what a selection of the major CC applications do, how they integrate with one another and what their place, role and function might be within your overall design workflow.

During the course we take students on a journey through two short design lifecycles which gives them a taster of some of the more common software packages and workflows within Adobe's subscription platform.

We specialise in delivering flexible training programmes and the actual course content, topics and syllabus taught may vary depending upon your learning requirements.

#### **DAY ONE**

# *Module 1: Introducing Adobe Photoshop*

This first module of the day will introduce you to the essentials of working with photography and images in Adobe PhotoShop which can later be used in print documents with Indesign and Adobe Acrobat.

- 1. Resources and Assets (Photos, Adobe Stock Photos, Image Repositories)
- 2. Importing Photos from Cameras, Drives and from the Cloud
- 3. Resizing Photos and Understanding Basic Image Resolution Considerations
- 4. Image Cropping Techniques
- 5. Removing Backgrounds from Photography
- 6. Working with Basic Selection Techniques (Select Shapes, Areas, Magic Select)
- 7. Image Recolouring Techniques
- 8. Exporting Photos to use in Adobe InDesign or for Social Media

### ☆ ☆ ☆ ☆ ☆ **Five Star Review**

We really enjoyed our training and learnt a lot. [PhotoShop Training Manchester](https://www.foursquaretraining.co.uk/training_course_pages/photoshop/manchester_photoshop_courses.html)

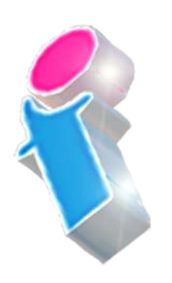

# *Module 2: Introducing Adobe Illustrator*

Our second module of the day provides a taster of fundamental illustration techniques using Adobe Illustrator, creating work that can later be integrated into print documents.

#### ☆ ☆ ☆ ☆ ☆ **Five Star Review**

Excellent Trainer. Extremely Helpful. [Illustrator Training London](https://www.foursquaretraining.co.uk/training_course_pages/illustrator/city_of_london_illustrator_courses.html)

Creating Basic Artwork using Shapes and Text

- 1. Creating and Editing Existing Artwork Assets
- 2. Designing your First Logo using Type, Outlines and Shapes
- 3. Creating your First Social Media Icons
- 4. Techniques for Editing Social Media Icons
- 5. Adobe Illustrator/ InDesign Integration (Drag/Drop, Export Artwork into InDesign)

# *Module 3: Introducing Adobe InDesign*

The third module today introduces techniques for print publication in Adobe InDesign incorporating work and assets from our first two modules.

- 1. Creating your First Print Document
- 2. Working with Text Frames and Graphic Frames
- 3. The Basics of Adding and Editing Text
- 4. Techniques for Placing Graphics in InDesign
- 5. Basic Graphic Manipulation Techniques
- 6. Working with Pages (Add, Remove, Reorder)
- 7. Printing your InDesign Document
- 8. Exporting your Document to PDF

#### ☆ ☆ ☆ ☆ ☆ **Five Star Review**

Great trainer. All our questions answered in-depth. [Adobe InDesign Training Leicester](https://www.foursquaretraining.co.uk/training_course_pages/indesign/leicester_indesign_courses.html)

# *Module 4: Introducing Adobe Acrobat*

This fourth and final module of the day introduces the fundamentals of digital and print publication with Adobe Acrobat.

- 1. Importing Documents to Adobe Acrobat
- 2. Add, Edit Hyperlinks
- 3. Add, Edit Bookmarks
- 4. Making Documents Accessible to All
- 5. Security Settings and Configuration for Adobe Acrobat
- 6. Publishing your First Adobe Acrobat Document to Print and for the Web

#### **DAY TWO**

# *Module 5: Introducing Adobe Premiere Pro*

During this first module of the second day we will create a short promotional video in Adobe Premiere Pro incorporating an animation from Adobe After Effects and an animated text logo from Adobe Animate.

- 1. Setting up your first Premiere Pro Project and Sequences
- 2. Configuring your Timeline
- 3. Understanding Frames and Basic Keyframes
- 4. Importing Footage and Media Assets
- 5. Working with the Lumetri Colour Panel for Basic Re-colouring
- 6. Configuring Audio in Premiere Pro (Add, Edit, Background Noise Control, Voice and Music Tracks)
- 7. Working with Video and Audio Presets and Transitions
- 8. Exporting and Publishing your First Premiere Pro Video

# *Module 6: Introducing Adobe After Effects*

During the second module of the day we will design a small animation in After Effects to insert into a Premiere Pro video project.

- 1. Creating your First Adobe After Effects Project
- 2. Creating a New Composition from Existing Footage Assets
- 3. What is the Timeline?
- 4. Adding Assets to your Timeline
- 5. Working with Shapes (Create, Edit, Overlap)
- 6. Getting Started with Drawing Tools
- 7. Working with Colours and Colour Gradients

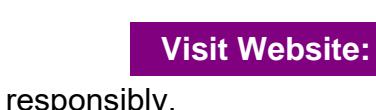

#### 8. Working with Type and Font Styles

# *Module 7: Introducing Adobe After Effects*

On our third and final module of the day we will design a small, animated text logo using Adobe Animate and then add this to the promotional video that we have already created using Premiere Pro.

- 1. Creating your First Adobe Animate Project
- 2. Working with Layers (add, delete, arrange)
- 3. Working in Drawing Mode for Shapes and Primitive Shapes
- 4. Adding your First Frames and Keyframes to your Timeline
- 5. Configuring your Timeline
- 6. Working with the Text Tool and Designing your Logo Text
- 7. Working with Animated Text and Objects to Create a Dynamic, Animated Logo
- 8. Exporting your Work to Video Output

Scan the QR Code for more course information:

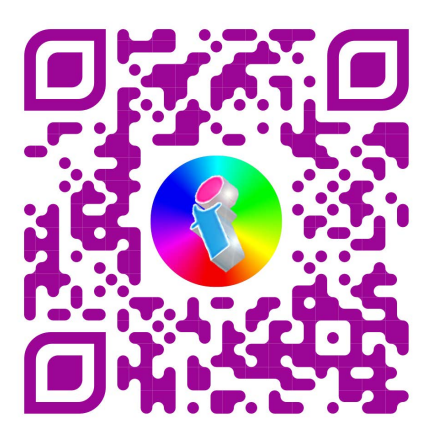